# TECHNICAL GUIDE TO COMPILING AND LINKING SIMFT AND SIMDEM

# **SIMFIT 3D plot for**  $z = f(x,y)$

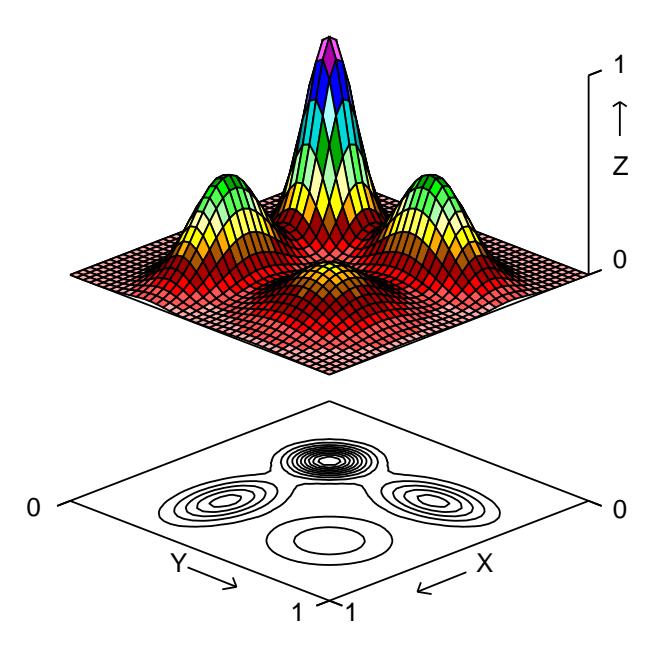

# **Contours for Rosenbrock Optimization Trajectory**

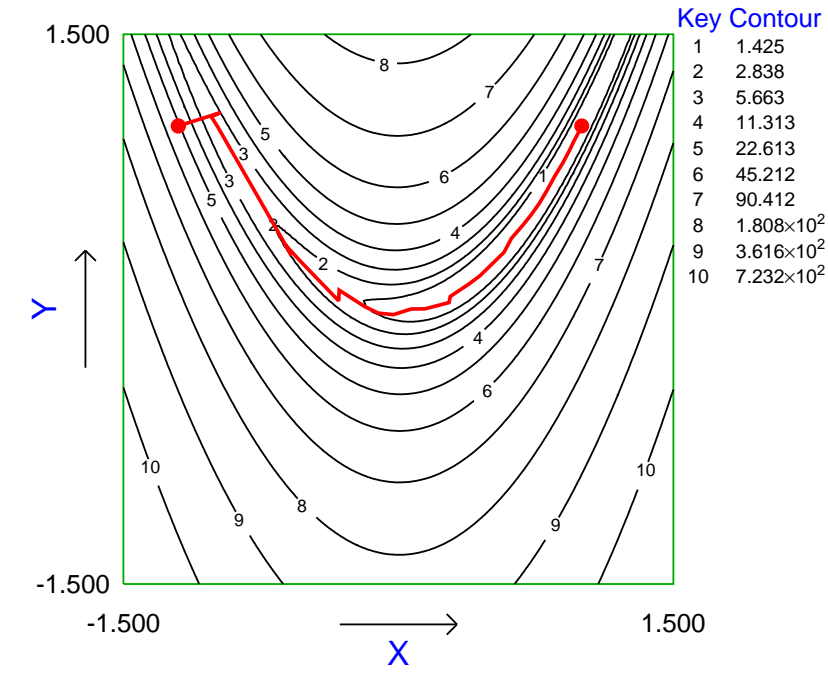

# **Contents**

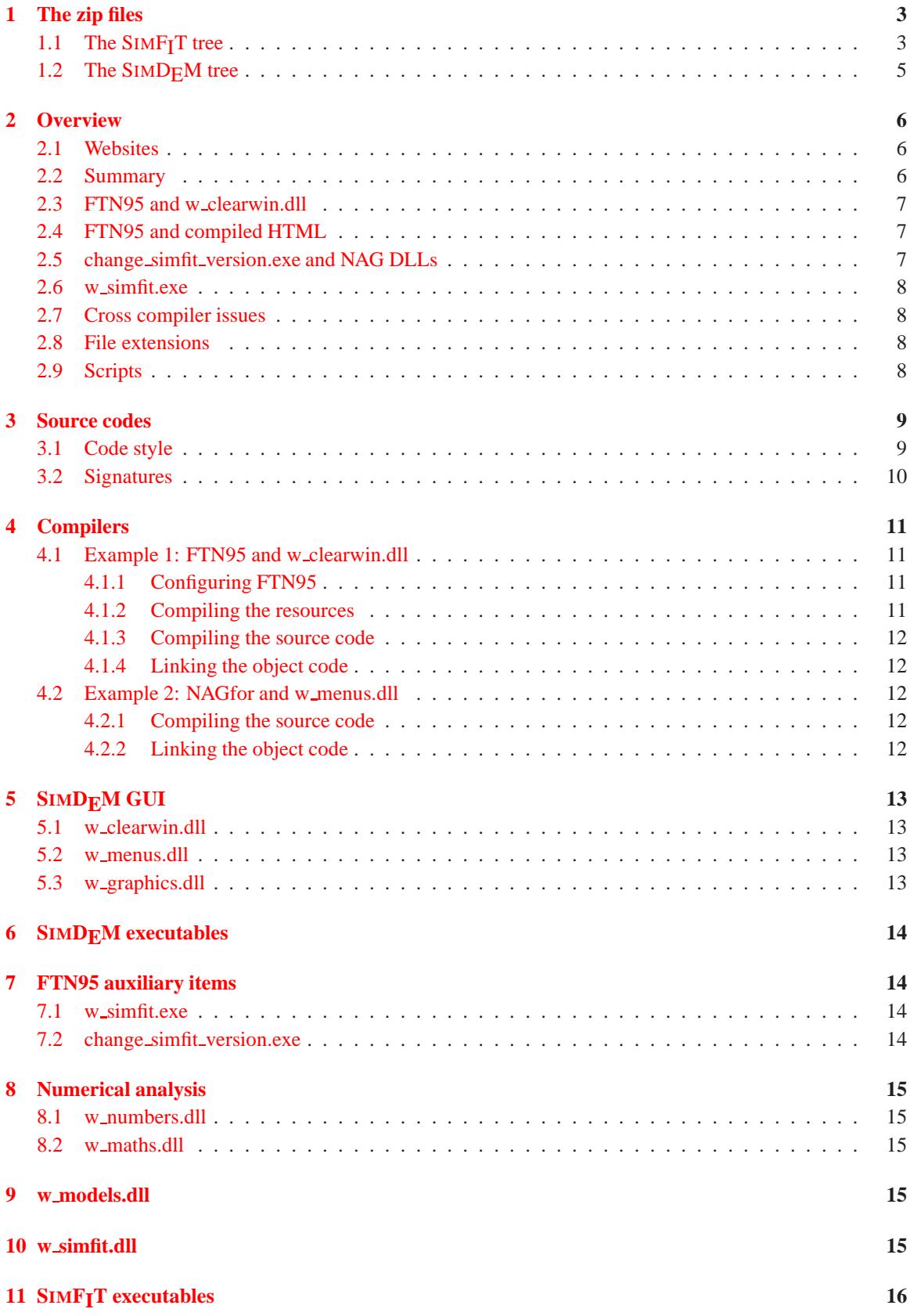

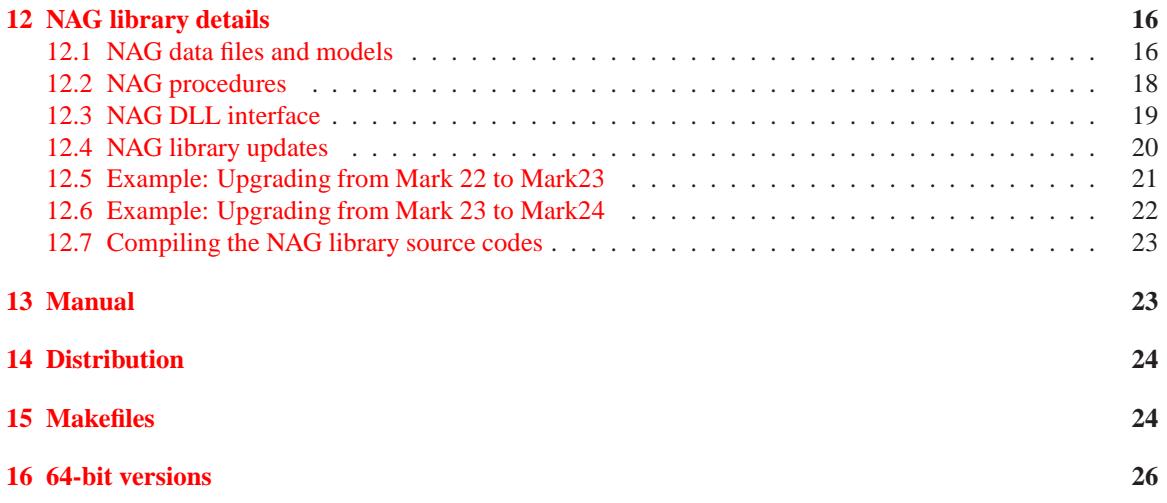

## <span id="page-3-0"></span>**1 The zip files**

SIMFIT is a large package and, to allow programmers to compile subsections of the package, for instance just the SIMF<sub>I</sub>T GUI, or only one or a selection of the NAG library routines used by  $SIMF_1T$ , the code is available from http:\\www.simfit.org.uk in several forms.

At versions 6 and 7 the SIMF<sub>I</sub>T and SIMD<sub>E</sub>M codes are distributed in the following zip files where  $x$  is the version (usually 6 or 7), y is the level and z is the release number at level y.

```
demzipx y z.zip ... the Simdem package
simzipx_y_z.zip ... the Simfit package
manzipx_y_z.zip ... the reference manual
nagzipx_y_z.zip ... the NAG library interfacing code
naglibx_y_z.zip ... The NAG library source code
```
Note that the Fortran source in these zip files has been compiled and run successfully using FTN95, NAGfor, and gFortran under the strictest checking options. Most of the SIMF<sub>I</sub>T codes do not require the Windows API, and those that do are collected together in the clearwin and clearwin64 folders, and they have a w\_ underscore prefix as in w\_config.for. The driver programs w\_simfit.exe and x64\_simfit.exe also use the Windows API.

These zip files are intended for the following uses.

- **The demzip package** Only provides code necessary to compile and link the SIMF<sub>I</sub>T GUI, that is the SIMD<sub>F</sub>M package.
- **The simzip package** This is the complete code for the whole of the SIMF<sub>I</sub>T package.
- **The manzip package** All the LATEX sources and graphics files needed to create the SIMF<sub>I</sub>T reference manual.
- **The nagzip package** This is provided for users who wish to upgrade SIMFIT to use a new release of the NAG library DLLs.
- **The naglib package**

This code enables users to compile all the NAG library codes used by SIMF<sub>I</sub>T or a subsection of these codes.

## <span id="page-3-1"></span>**1.1 The SIMFIT tree**

The zip files used to distribute the SIMFIT codes assume the following code tree structure of folders below the top-level simzip folder.

```
\simzip\work
\simzip\dll\simfit
\simzip\dll\clearwin
\simzip\dll\clearwin64
\simzip\dll\menus
\simzip\dll\graphics
\simzip\dll\maths
\simzip\dll\models
\simzip\dll\nag
\simzip\dll\numbers\...
```
• **The work folder**

All the source codes, icons, batch files and link scripts used to compile the SIMF<sub>I</sub>T package driving programs.

These codes must be linked to codes in the other folders, usually the DLLs

```
w_simfit.dll (or x64_simfit.dll)
w_clearwin.dll (or x64_clearwin.dll)
w_menus.dll (or x64_menus.dll)
w_graphics.dll (or x64_graphics.dll)
w_maths.dll (or x64_maths.dll)
w_models.dll (or x64_models.dll)
w_numbers.dll (or x64_numbers.dll)
```
#### • **The dll simfit folder**

Subroutines called from the driving programs. These codes must be linked to codes in the other folders, usually the DLLs

```
w_clearwin.dll (or x64_clearwin.dll)
w_menus.dll (or x64_menus.dll)
w graphics.dll (or x64 graphics.dll)
w_maths.dll (or x64_maths.dll)
w_models.dll (or x64_models.dll)
w_numbers.dll (or x64_numbers.dll)
```
#### • **The dll clearwin folder**

Part of the SIMF<sub>I</sub>T GUI.

The interface to 32-bit Clearwin. Includes html and jpg codes as well as \*.for subroutines. This code is free-standing and must not be linked to any of the other SIMF<sub>I</sub>T folders.

#### • **The dll clearwin64 folder**

Part of the SIMF<sub>I</sub>T GUI.

The interface to 64-bit Clearwin. These subroutines have the same names as those in the clearwin folder but are in free format \*.f95 to avoid confusion.

This code is free-standing and must not be linked to any of the other SIMF<sub>I</sub>T folders.

#### • **The dll menus folder**

Part of the SIMF<sub>IT</sub> GUI.

These subroutines filter calls from elsewhere into a form suitable for calling routines in the clearwin or clearwin64 folders. There are also free-standing items to control input/output. This code must be linked to the clearwin code, usually in w\_clearwin.dll or  $x64$  clearwin.dll.

#### • **The dll graphics folder**

Part of the SIMF<sub>I</sub>T GUI.

Code to prepare graphics calls before calling items in the clearwin or clearwin64 folders. These codes must be linked to codes in the other folders, usually the DLLs

w\_clearwin.dll (or x64\_clearwin.dll) w\_menus.dll (or x64\_menus.dll)

#### • **The dll maths folder**

Subroutines with the same names and calling sequences as the NAG library. This code is linked into the academic version of SIMF<sub>I</sub>T. It must be linked to w\_numbers.dll or x64\_numbers.dll.

#### • **The dll nag folder**

Subroutines with the same names as those in the maths folder except that they are \*.f rather than \*.for. This code is linked to the NAG library DLLs so that the NAG version of SIMF<sub>I</sub>T calls the NAG library rather than the SIMF<sub>I</sub>T maths library,

#### • **The dll models folder**

Subroutines for user-supplied models. These codes must be linked to codes in the other folders, usually the DLLs

w\_maths.dll (or x64\_maths.dll) w\_numbers.dll (or x64\_numbers.dll)

#### • **The dll numbers folder**

Public domain code for numerical analysis called by  $SIMFT$  and subroutines in the maths folder. This code is free-standing and must not be linked to any of the codes in the other SIMF<sub>I</sub>T folders.

#### <span id="page-5-0"></span>**1.2 The SIMD<sub>F</sub>M tree**

The SIMD<sub>E</sub>M package is intended to demonstrate to Fortran programmers how to write Fortran programs that use the Windows API to create menus, tables, and graphs without knowing anything about the API. All the subroutine arguments are in standard Fortran and, as it relies on the FTN95 Clearwin functionality and runtime system, it is only useful for Windows programming.

The zip files used to distribute the SIMD<sub>F</sub>M codes assume the following code tree structure of folders below the top-level demzip folder.

```
\demzip\dll\clearwin
\demzip\dll\clearwin64
\demzip\dll\menus
\demzip\dll\graphics
\demzip\chm
\demzip\extras
\demzip\for
\demzip\f95
\demzip\nag
\demzip\txt
```
The zip files used to distribute the SIMD<sub>E</sub>M codes assume the following code tree structure of folders below the top-level folder.

• **The chm folder**

HTML files to create the simdem.chm compiled HTML help file.

- **The dll folder** The SIMF<sub>I</sub>T GUI as explained for the SIMF<sub>I</sub>T zip files.
- **The extras folder** Auxiliaries.
- **The f95 folder** Free format code.
- **The for folder** Fixed format code.
- **The html folder** HTML files for the free-standing SIMD<sub>E</sub>M help program.
- **The nag folder** Test files to demonstrate NAG library procedures.
- **The txt folder** Text files.

## <span id="page-6-0"></span>**2 Overview**

Experienced users can just go to the final section on makefiles where there are the sequences of command lines necessary to compile and link the SIMFIT and SIMDEM packages. These can be used to construct makefiles if makefiles are not distributed with the codes. Otherwise, details and examples follow.

## <span id="page-6-1"></span>**2.1 Websites**

The SIMF<sub>I</sub>T, SIMD<sub>E</sub>M and L<sup>AT</sup>EX source codes can be downloaded as zip files from

```
http://www.simfit.org.uk
```
and they should be unzipped into the tree structures provided. However, it may be necessary to change the logical drives (e.g. C: instead of D:) or edit some paths to get all of the batch files and link scripts to work.

Note that the utility program **for2f95**, distributed with the SIMD<sub>E</sub>M package, can be used to transform  $*$ . for files into \*.f95 files, if that is required. It was designed to respect features of the code employed to aid readability and checking and should be used rather than general purpose fixed to free translators which will destroy such carefully designed structures.

There are also two SIMF<sub>I</sub>T mirror sites as follows.

```
http://simfit.usal.es
http://simfit.silverfrost.com
```
#### <span id="page-6-2"></span>**2.2 Summary**

SIMFIT and SIMDEM at version 6 can be compiled and linked in such a way that there are no cross compiler problems, and the resulting packages will run in all versions of Windows, as well as Linux under Wine, and Macintosh under VMware or Crossover. Details are given for Silverfrost FTN95, which must be used without the /f\_stdcall switch for standard cdecl Silverfrost applications, but with the /f\_stdcall switch for the NAG library versions, and also for NAGfor which must be used with the -compatible switch for NAG DLL applications.

*This is very important, and is mentioned several times in this document for emphasis, as failure to observe the advice about not mixing cdecl and stdcall binaries leads to run time crashes that can be very difficult to trace.*

To compile and link SIMFIT to only create the Academic versions then there is no need to use the STDCALL calling convention, but for versions that may be linked to the NAG library DLLs it is vital to use the STD-CALL calling convention. It is not possible to mix binaries with both calling conventions. If the NAG library is going to be used with FTN95 then all the code must be compiled using the /f\_stdcall compiler switch, and with NAGfor the compiler switch -compatible must be used everywhere.

The default installation schemes for the packages are as follows.

#### For SIMD<sub>F</sub>M

```
C:\Program Files\Simdem\bin ... binaries
C:\Program Files\Simdem\dem ... demonstration test data sets
C:\Program Files\Simdem\doc ... documentation
C:\Program Files\Simdem\f95 ... free format code
C:\program Files\Simdem\for ... fixed format code
```
For SIMF<sub>I</sub>T

```
C:\Program Files\Simfit\bin ... binaries
C:\Program Files\Simfit\dem ... demonstration test data sets
C:\Program Files\Simfit\doc ... documentation
```
With 64-bit Windows the installation would be in the following tree

C:\Program Files (x86)

The source code has been written to be consistent with these structures. Some other features are now considered.

#### <span id="page-7-0"></span>**2.3 FTN95 and w clearwin.dll**

All the Silverfrost-specific calls are now in just one dynamic link libraries, namely w clearwin.dll. This must be compiled using Salford-Silverfrost FTN95, as it uses winio@ and other calls that rely on the Silverfrost run time system, salflibc.dll. From Version 6.8.1 the files

w\_clearwin.dll, run6, and change\_simfit\_version are now the only parts of SIMF<sub>I</sub>T that are FTN95 specific and rely on salflibc.dll.

w\_clearwin.dll does not use open, close, inquire, backspace, rewind, read, write, or any actions that would restrict cross-compiler use.

#### <span id="page-7-1"></span>**2.4 FTN95 and compiled HTML**

All the compiled HTML help for the  $SIMF_1T$  and  $SIMD_FM$  executables is in w\_clearwin.dll which must be compiled using Silverfost FTN95. A compiled HTML SIMD<sub>F</sub>M help file called simdem.chm is now installed by the SIMD<sub>F</sub>M installation package.

#### <span id="page-7-2"></span>**2.5 change simfit version.exe and NAG DLLs**

There is a SIMFIT program called **change simfit version** that can be compiled using FTN95, or could easily be re-written to be compiled by any compiler. This program can do the following tasks:

```
Overwrite w maths.dll using academic maths.dll
Overwrite w_maths.dll using fldll20_maths.dll
Overwrite w_maths.dll using fldll214a_mkl.dll
Overwrite w_maths.dll using fldll214z_mkl.dll
Overwrite w_maths.dll using fldll214a_nag.dll
Overwrite w_maths.dll using fldll214z_nag.dll
Overwrite w_maths.dll using *************.dll
```
and is configured by the file change simfit version.config. This results in a consistent version of SIMFIT that is either free standing (Academic) or NAG DLL based. The package can also be distributed without the utility

#### **change simfit version.exe**,

but fixed into one of these configurations. The SIMFIT program **change simfit version.exe** can be run as administrator but only when SIMF<sub>I</sub>T is switched off so as to not be linked to w\_maths.dll. The Academic and NAG versions only differ in the version of w\_maths.dll that is in the same folder as the rest of the SIMF<sub>I</sub>T binaries.

Program **change simfit version** does not use open, close, inquire, backspace, rewind, read, write, or any actions that would restrict cross-compiler use.

## <span id="page-8-0"></span>**2.6 w simfit.exe**

The SIMF<sub>I</sub>T driver program run6.exe = w\_simfit.exe must be compiled using FTN95 but could, with some difficulty, be replaced by a new driver written for any compiler, using any language. It links to object code from dllchk. for which must be edited for a correct signature.

run6 = w\_simfit does not use open, close, inquire, backspace, rewind, read, write, or any actions in such a way as to restrict cross-compiler use.

#### <span id="page-8-1"></span>**2.7 Cross compiler issues**

If the main programs and dynamic link libraries are compiled and linked using the same compiler, e.g. FTN95, NAGfor, etc., there will be no cross compiler problems, as all open, close, read, write, inquire, etc. will be using the same run-time system. The resources can be compiled using the Silverfrost SRC compiler or using other resource compilers, such as windres supplied with MinGW gcc and NAGfor. The HTML required by w\_clearwin.dll can only be compiled using SRC.

In the SIMDEM examples documentation it is explained how to use special subroutines and functions to perform, read, write, open, close, inquire, etc. to circumvent the situation where code calling the SIMDEM GUI is not compiled by the same compiler as the GUI.

#### <span id="page-8-2"></span>**2.8 File extensions**

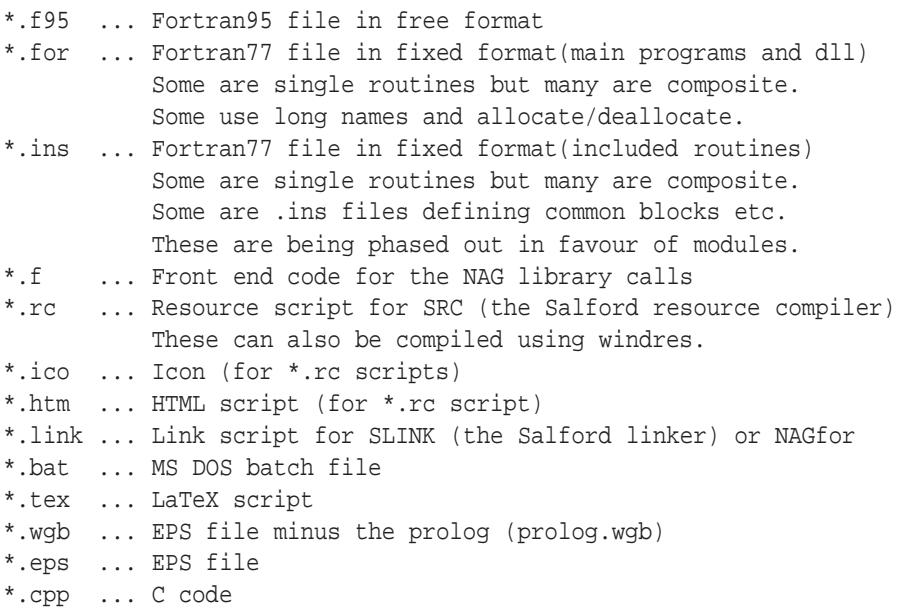

## <span id="page-8-3"></span>**2.9 Scripts**

The source codes, when unzipped, contain batch files and link scripts, so that the process is extremely simple. The batch files all suppose that Silverfrost FTN95 is on the path, but this is only strictly necessary for three items:

```
w_clearwin.dll ... Simfit and Simdem
run6.exe = w_simfit.exe ... Simfit only
change_simfit_version.exe ... Simfit only
```
Otherwise, by making appropriate replicas of the batch files and link scripts, any Fortran compiler can be used.

It is also assumed that the source codes for

```
w_clearwin.dll
w_menus.dll
w_graphics.dll
```
are identical in the SIMD<sub>E</sub>M and SIMF<sub>I</sub>T packages. In the event of dedicated NAG and Silverfrost versions, in future this may not always be the case.

## <span id="page-9-0"></span>**3 Source codes**

Download and unzip the latest versionx\_y\_z zip files as follows:

```
demzipx_y_z.zip ... the Simdem package
simzipx_y_z.zip ... the Simfit package
manzipx_y_z.zip ... the reference manual
nagzipx_y_z.zip ... the NAG library interfacing code
naglibx_y_z.zip ... The NAG library source code
```
The SIMD<sub>E</sub>M package will be unzipped into  $C:\d$ emzip The SIMF<sub>I</sub>T package will be unzipped into  $C:\simeq$ The reference manual will be unzipped into  $C:\mathbb{Z}$ The NAG library interfacing code will be unzipped into  $C:\n$ agzip The NAG library source code will be unzipped into  $C:\n$ aglib

After unzipping, the source codes can be used to update existing installations.

If you decide to unzip elsewhere it will all be very much harder

Note that the source codes for

```
w_clearwin.dll
w_menus.dll
w_graphics.dll
```
in demzip6  $x, y, z$ ip, simzip6  $x, y, z$ ip, and nagzip6  $x, y, z$ ip may not always be identical.

#### <span id="page-9-1"></span>**3.1 Code style**

The SIMFIT code does contain some obsolescent features, e.g. COMMON blocks and GOTOs, but I am steadily replacing these. There are no equivalences, entries, Holleriths, subroutine calls creating side effects, or any of the well known howlers that Fortran allows.

All subroutines are heavily commented, but observers will note how the style has changed progressively from the days when we had to trap errors using things like

READ (NIN,100,END=20,ERR=40)

so that, in general, routines in upper case with labels and GOTOs will tend to be older than code in lower case with things like

```
read (nin,100,iostat=ios)
if (ios.ne.0) then...
```
At one stage the code never used things like

```
DO I = 1, N
  K(I) = L(I + 1) + 2ENDDO
```
because of confusion between INTEGER\*1, INTEGER\*2, and INTEGER\*4, and there are many integers defined in parameter statements because of this, as in

```
INTEGER N1, N2
PARAMETER (N1 = 1, N2 = 2)...
DO I = N1, N
  K(I) = L(I + N1) + N2ENDDO
```
Subsequently, I did maintain this feature so that integers used explicitly in a subroutine were all declared and could be easily traced.

Another feature is that I tend to use argument lists like this

CALL SOME\_THING (I, J, K, A, B, C, XTITLE, YTITLE, ZTITLE, ABORT, OK, QUIT)

with integers, then double precisions, then characters, then logicals, all in alphabetical order within their type. This helps type checking but was not always done with older code.

Note that using code with unnecessary continuation lines like

```
call putadv (
+'Input a file like manova1.tf1')
```
instead of just

call putadv ('Input a file like manova1.tf1')

was adopted to make the work of the Spanish translators easier

## <span id="page-10-0"></span>**3.2 Signatures**

All SIMF<sub>I</sub>T programs have signatures to identify the version and release numbers, and these are constantly checked during normal operation so that users can be warned of any inconsistencies. All binaries in a SIMF<sub>I</sub>T installation must have the same signature, so you must edit the signature codes for version and release numbers as follows:

For the SIMD<sub>F</sub>M package:

```
C:\simfit6\dll\menus\dllmen.for
C:\simfit6\dll\graphics\dllgra.for
C:\simfit6\dll\clearwin\dllclr.for
C:\simdem\simdem.for
C:\simdem\for\simdem.for
C:\simdem\f95\simdem.f95
```
For the SIMF<sub>I</sub>T package:

```
C:\simit6\work\dllchk.for
C:\simfit6\dll\simfit\dllsim.for
C:\simfit6\dll\menus\dllmen.for
C:\simfit6\dll\graphics\dllgra.for
C:\simfit6\dll\models\dllmod.for
```

```
C:\simfit6\dll\numbers\dllnum.for
C:\simfit6\dll\clearwin\dllclr.for
C:\simfit6\dll\maths\dllmat.for
C:\simfit6\dll\nag\dllmat_mark20.f ... now done by makenag.bat
C:\simfit6\dll\nag\dllmat_mkl214a.f ... now done by makenag.bat
C:\simfit6\dll\nag\dllmat_mkl214z.f ... now done by makenag.bat
C:\simfit6\dll\nag\dllmat_nag214a.f ... now done by makenag.bat
C:\simfit6\dll\nag\dllmat_nag214z.f ... now done by makenag.bat
```
For **change simfit version.exe** in the SIMFIT package edit the file change\_simfit\_version.config stored in the C:\setup\programs folder.

For the reference manual version and release numbers:

C:\manuals\manual0\color.tex C:\manuals|manual0\mono.tex

## <span id="page-11-0"></span>**4 Compilers**

Examples are given for Silverfrost FTN95 and NAGfor but, except for one essential item and three nonessential auxiliary items for which FTN95 must be used, any Fortran compiler can be used. Note that most compilers can create binaries consistent with either the cdecl calling convention, or the stdcall calling convention. It is possible to link executables to DLLs built using either convention but, in general, it is best to use just one of these conventions, e.g. stdcall for Excel, Visual Basic, NAG library DLLs, etc. 64-bit versions can also be compiled using NAGfor or gFortran.

#### <span id="page-11-1"></span>**4.1 Example 1: FTN95 and w clearwin.dll**

As an example of how to use FTN95, the complete procedure for creating w\_clearwin.dll will be described. This DLL is an essential part of SIMF<sub>I</sub>T and SIMD<sub>E</sub>M and must be compiled using the Silverfrost FTN95 compiler.

#### <span id="page-11-2"></span>**4.1.1 Configuring FTN95**

First of all, the command

#### ftn95 /config

must be used to configure the compiler for either a) cdecl (default) for some C programs, or b) stdcall (for VB, Excel, NAG DLLs, Windows API, etc.) Note that /f\_stdcall compromises some /checkmate functionality.

#### <span id="page-11-3"></span>**4.1.2 Compiling the resources**

Icons and HTML source code must be compiled into object code using the resource compiler SRC where necessary (for the one essential item and the three FTN95-specific auxiliary items).

For example, this command issued from the  $C:\simfit6\d$ ll clearwin folder

#### src ico\_clr

will use the script file ico\_clr.rc to compile the  $*$ .ico,  $*$ .htm, and  $*$ .jpg files into an object file for loading into w\_clearwin.dll.

#### <span id="page-12-0"></span>**4.1.3 Compiling the source code**

It may be advisable to edit the format statement in  $w_0$  config. for to upgrade defaults for the SIMF<sub>I</sub>T auxiliaries, or even alter this code to specify completely new defaults. After that, this command issued from the C:\simfit6\dll\clearwin folder

#### ftn95 \*.for

will create \*.obj files from all the \*.for files in that local folder. Note that batch files f.bat are provided where compiler directives can be added if required to override the defaults placed by the command

#### ftn95 /config

into the file ftn95.cfg. In that case, the simple command

f \*

can be used to create the \*.obj files.

#### <span id="page-12-1"></span>**4.1.4 Linking the object code**

This uses the Silverfrost linker SLINK.

To illustrate, if you issue the command

#### slink clearwin.link

from within C:\simfit6\dll\clearwin, then SLINK will use the link script clearwin.link to create w\_clearwin.dll. A batch file makeclr.bat is provided to create w\_clearwin.dll, and this can be edited to include the compilation phase as well if required.

You should not try to build the SIMF<sub>I</sub>T or SIMD<sub>E</sub>M packages using the Plato IDE, as it is infinitely better to use the batch and link files supplied with the source code to do this.

#### <span id="page-12-2"></span>**4.2 Example 2: NAGfor and w\_menus.dll**

As an example, the complete procedure for using NAGfor to create w\_menus.dll will be described.

NAGfor creates intermediate C code that is passed to the gcc compiler for creating object code  $*$ . o, and also for linking. The gcc auxiliary program windres can be used to compile resources, and the -compatible compiler switch (formerly -f77) creates code according to the stdcall convention.

#### <span id="page-12-3"></span>**4.2.1 Compiling the source code**

For instance, the command

nagfor -compatible -c \*.for

issued from within C:\simfit6\dll\menus will create \*.o files from all the \*.for files in that folder.

#### <span id="page-12-4"></span>**4.2.2 Linking the object code**

This uses NAGfor to pass link instructions on to gcc, and it will only work if there is an existing copy of C:\simfit6\dll\clearwin\w\_clearwin.dll. This is only needed so the export table can be scanned to satisfy all the references.

For example, the command

nagfor @nagfor\_menus.link

will create w\_menus.dll using the link script nagfor\_menus.link.

You should not try to build the SIMF<sub>I</sub>T or SIMD<sub>F</sub>M packages using the NAG Fortran Builder IDE, as it is infinitely better to use the batch and link files supplied with the source code to do this.

## <span id="page-13-0"></span>**5 SIMDEM GUI**

This consists of three DLLs.

w\_clearwin.dll w\_menus.dll w\_graphics.dll

## <span id="page-13-1"></span>**5.1 w clearwin.dll**

This must be compiled and linked using Silverfrost FTN95.

Do not use /f stdcall for the standard Silverfrost version. Use /f\_stdcall for the NAG version.

Procedure A.

```
Change to C:\simfit6\dll\clearwin
Type src ico_clr to compile the HTML code
Type scc scroll_kludge to compile scroll_kludge.cpp
Type f w editor to create the module rp editor module
Type f module_clearwin to create the module module_clearwin
Type f * to cause the f.bat program to compile the object code
Type makeclr to activate makeclr.bat
```
## <span id="page-13-2"></span>**5.2 w menus.dll**

Procedure B.

```
Change to C:\simfit6\dll\menus
Type f * to cause the f.bat program to compile the object code
Type makemen to activate makemen.bat
```
The linker SLINK will report unsatisfied references if it cannot find C:\simfit6\dll\w\_clearwin.dll.

#### <span id="page-13-3"></span>**5.3 w graphics.dll**

Procedure C.

```
Change to C:\simfit6\dll\graphics
Type f module_savegks to compile the module_savegks
Type f * to cause the f.bat program to compile the object code
Type makegra to activate makegra.bat and
link to w_clearwin.dll
```
The linker SLINK will report unsatisfied references if it cannot find C:\simfit6\dll\w\_clearwin.dll

Repeat procedures A, B, and C (if SLINK reports unresolved references) until w\_clearwin.dll and w\_graphics.dll and w\_menus.dll are all consistent.

## <span id="page-14-0"></span>**6 SIMDEM executables**

This is done in C:\simdem and requires local copies of w\_clearwin.dll, w\_menus.dll, and w\_graphics.dll.

• To make the standard non /f\_stdcall Silverfrost version

Use ftn95 /config to make sure /f\_stdcall is switched off Type make\_SILVERFROST\_simdem to activate make\_SILVERFROST\_simdem.bat

• To make the /f stdcall Silverfrost version

Use ftn95 /config to make sure /f stdcall is switched on Type make SILVERFROST simdem to activate make SILVERFROST simdem.bat

• To make the NAGfor -compatible version

Type make\_NAG\_simdem to activate make\_NAG\_simdem.bat

## <span id="page-14-1"></span>**7 FTN95 auxiliary items**

For SIMF<sub>I</sub>T only, not SIMD<sub>F</sub>M you must first edit then compile dllchk.for.

The two auxiliary items are

- 1. The driver run6.exe = w\_simfit.exe, and
- 2. change\_simfit\_version.exe.

If Silverfrost FTN95 is not going to be used then it would be easier to build a new w\_simfit.exe driver from scratch.

## <span id="page-14-2"></span>**7.1 w simfit.exe**

Change to C:\simfit6\work Type getdll to make local copies of the SIMF<sub>I</sub>T DLLs available Type f run6 to activate f.bat to create run6.obj Type slink run6.link to create run6.exe Type copy run6.exe to w\_simfit.exe to create the SIMF<sub>I</sub>T driver

#### <span id="page-14-3"></span>**7.2 change simfit version.exe**

Change to C:\simfit6\work Type f change\_simfit\_version then slink change\_simfit\_version.link

## <span id="page-15-0"></span>**8 Numerical analysis**

The files concerned are

w\_maths.dll and w\_numbers.dll

but there are several variants due to the fact that there are academic versions as well as NAG versions.

This is how the system works.

- Every installation of SIMFIT requires w\_maths.dll and w\_numbers.dll
- This pair must be consistent in any installation
- The only difference between versions of SIMF<sub>I</sub>T is in the pair of DLLs that are linked in
- In all versions: w\_numbers.dll is completely free standing and includes BLAS and LAPACK SIMF<sub>I</sub>T is dependent on this w\_numbers.dll
- In the Academic version w\_maths.dll is linked to w\_numbers.dll
- Instead, in the NAG versions w\_maths.dll is linked to the NAG DLLs.

This is how to prepare the DLLs

## <span id="page-15-1"></span>**8.1 w numbers.dll**

Change to C:\simfit6\dll\numbers and type compile to activate compile.bat then makenum to make w\_numbers.dll

#### <span id="page-15-2"></span>**8.2 w maths.dll**

Change to C:\simfit6\dll\maths and type f\* to activate f.bat, then type makemat to make w\_maths.dll and academic\_maths.dll Change to C:\simfit6\dll\nag and type make\_all\_nag to make the NAG library linked versions. It will be necessary to study and possibly edit make\_all\_nag.bat and the link files it calls. It may be necessary to edit change simfit version.config if links to the NAG library DLLs are required.

## <span id="page-15-3"></span>**9 w models.dll**

Change to C:\simfit6\dll\models

Type f \* to activate f.bat Type makemod to activate makemod.bat

## <span id="page-15-4"></span>**10 w simfit.dll**

Change to C:\simfit6\dll\simfit

Type f \* to activate f.bat Type makesim to activate makesim.bat

# <span id="page-16-0"></span>**11 SIMFIT executables**

```
Change to C:\simfit6\work
```
Type f \* to activate f.bat Type linkall to activate linkall.bat Type makew to activate makew.bat

## <span id="page-16-1"></span>**12 NAG library details**

It should be noted that some of the information in this section refers to NAG routines that are no longer extant, because they have been deleted from the library. For example, j06sbf was in the obsolete NAG graphics library. However most of the functionality that was available in the former NAG graphics library is still available using the SIMF<sub>I</sub>T graphics procedures. Again, the old G05 routines for random number generators, and some other obsolete routines, are still referenced due to their extremely widespread use in SIMFIT but what happens in such cases is that there is extra code to call the newer replacement routines. When NAG routines are called, users can interactively edit all the control parameters described in the NAG documentation, but in some cases the SIMFIT routines have extra functionality and can call the routines with additional parameters, which is done by planting code that is activated when additional arguments are required.

## <span id="page-16-2"></span>**12.1 NAG data files and models**

The following SIMFIT test files are data sets and model equations taken from the NAG documentation that are used in SIMF<sub>I</sub>T to demonstrate the NAG library routines. These files are all available after using the[NAG] button of the SIMF<sub>I</sub>T files Open control, but in most cases they are presented as defaults anyway when the routine is called. The list of files is maintained in the file list.nag, and all that is required to add further files is to edit list.nag and place the new files in the SIMF<sub>I</sub>T file store, as list.nag is scanned for this list each time the [NAG] button is activated.

Models

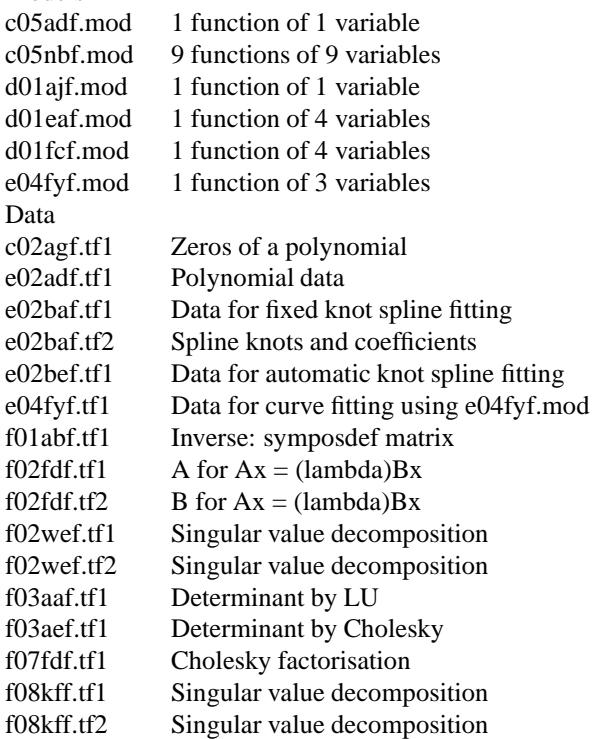

g02baf.tf1 Correlation: Pearson g02bnf.tf1 Correlation: Kendall/Spearman g02bny.tf1 Partial correlation matrix g02daf.tf1 Multiple linear regression g02gaf.tf1 GLM normal errors g02gbf.tf1 GLM binomial errors g02gcf.tf1 GLM Poisson errors g02gdf.tf1 GLM gamma errors g02haf.tf1 Robust regression (M-estimates) g02laf.tf1 Partial Least squares X-predictor data g02laf.tf2 Partial Least Squares Y-response data g02laf.tf3 Partial Least Squares Z-predictor data g02wef.tf1 Singular value decomposition g02wef.tf2 Singular value decomposition g03aaf.tf1 Principal components g03acf.tf1 Canonical variates g03adf.tf1 Canonical correlation g03baf.tf1 Matrix for Orthomax/Varimax rotation g03bcf.tf1 X-matrix for procrustes analysis g03bcf.tf2 Y-matrix for procrustes analysis g03caf.tf1 Correlation matrix for factor analysis g03ccf.tf1 Correlation matrix for factor analysis g03daf.tf1 Discriminant analysis g03dbf.tf1 Discriminant analysis g03dcf.tf1 Discriminant analysis g03eaf.tf1 Data for distance matrix: calculation g03ecf.tf1 Data for distance matrix: clustering g03eff.tf1 K-means clustering g03eff.tf2 K-means clustering g03faf.tf1 Distance matrix for classical metric scaling g03ehf.tf1 Data for distance matrix: dendrogram plot g03ejf.tf1 Data for distance matrix: cluster indicators g04adf.tf1 ANOVA g04aef.tfl ANOVA library file g04caf.tf1 ANOVA (factorial) g07bef.tf1 Weibull fitting g08aef.tf1 ANOVA (Friedman) g08aff.tfl ANOVA (Kruskall-Wallis) g08agf.tf1 Wilcoxon signed ranks test g08agf.tf2 Wilcoxon signed ranks test g08ahf.tf1 Mann-Whitney U test g08ahf.tf2 Mann-Whitney U test g08cbf.tf1 Kolmogorov-Smirnov 1-sample test g08daf.tf1 Kendall coefficient of concordance g08raf.tf1 Regression on ranks g08rbf.tf1 Regression on ranks<br>g10abf.tf1 Data for cross valida Data for cross validation spline fitting g11caf.tf1 Stratified logistic regression g12aaf.tf1 Survival analysis g12aaf.tf2 Survival analysis g12baf.tf1 Cox regression g13dmf.tf1 Auto- and cross-correlation matrices j06sbf.tf1 Time series

#### <span id="page-18-0"></span>**12.2 NAG procedures**

- a00acf, a00adf
- c02agf
- c05adf, c05azf, c05nbf
- d01ajf, d01eaf
- $\bullet$  d02cjf, d02ejf
- e02adf, e02akf, e02baf, e02bbf, e02bcf, e02bdf, e02bef, e02gbf, e02gcf
- e04ivf, e04kzf, e04uef, e04uff
- f01abf, f01acf, f01adf
- f02aaf, f02aff, f02ebf, f02fdf
- f03aaf, f03abf, f03aef, f03aff
- f04aff, f04agf, f04ajf, f04asf, f04atf
- f06eaf, f06ejf, f06qff, f06yaf, f06raf
- f07adf, f07aef, f07agf, f07ajf, f07fdf
- f08aef, f08aff, f08faf, f08kaf, f08kef, f08kff, f08mef, f08naf, f08saf
- fz1caf, fz1clf
- g01aff, g01bjf, g01bkf, g01cef, g01dbf, g01ddf, g01eaf, g01ebf, g01ecf, g01edf, g01eef, g01eff, g01emf, g01faf, g01fbf, g01fcf, g01fdf, g01fef, g01fff, g01fmf, g01gbf, g01gcf, g01gdf, g01gef
- g02baf, g02bnf, g02byf, g02caf, g02gaf, g02gbf, g02gcf, g02gkf, g02 $g$ kf, g02haf, g02laf, g02lcf, g02ldf
- g03aaf, g03acf, g03adf, g03baf, g03bcf, g03caf, g03ccf, g03daf, g03dbf, g03dcf, g03eaf, g03ecf, g03eff, g03ejf, g03faf, g03fcf
- g04adf, g04aef, g04agf, g04caf
- g05cbf, g05ccf, g05daf, g05dbf, g05dcf, g05ddf, g05def, g05dff, g05dhf, g05dpf, g05dyf, g05ecf, g05edf, g05ehf, g05eyf, g05fff, g05kff, g05kgf, g05ncf, g05saf, g05scf, g05sdf, g05sff, g05sjf, g05skf, g05slf, g05smf, g05snf, g05sqf, g05ssf, g05taf, g05tdf, g05tjf, g05tlf
- g07aaf, g07abf, g07bef, g07daf, g07ddf, g07eaf, g07ebf
- g08aaf, g08aef, g08acf, g08aff, g08agf, g08ahf, g08ajf, g08akf, g08baf, g08cbf, g08cdf, g08daf, g08eaf, g08raf, g08rbf
- g10abf, g10acf, g10baf, g10zaf
- g11caf
- g12aaf, g12baf, g12zaf
- g13aaf, g13abf, g13acf, g13adf, g13aef, g13ahf
- s01baf
- s11aaf, s11abf, s11acf
- s13aaf, s13acf, s13adf
- s14aaf, s14abf, s14acf, s14adf, s14baf
- s15abf, s15acf, s15adf, s15aef, s15aff
- s17acf, s17adf, s17aef, s17aff, s17agf, s17ahf, s17ajf, s17akf
- s18acf, s18adf, s18aef, s18aff
- s19aaf, s19abf, s19acf, s19adf
- s20acf, s20adf
- s21baf, s21bbf, s21bcf, s21bdf, s21caf
- x01aaf, x02ajf, x02alf, x02amf, x03aaf

#### <span id="page-19-0"></span>**12.3 NAG DLL interface**

In order for  $SIMF_1T$  to run with any version of the NAG library, and to have additional functionality, like extra arguments, or calling obsolete routines, the named procedures just listed are not called directly from SIMFIT. What happens is that there is a set of dummy procedures with exactly the same argument lists as required by the NAG library, but they all have an additional dollar sign at the end of the named procedure. Inside the source code of such dummy procedures is a call to SIMF<sub>I</sub>T subroutine putifa so SIMF<sub>I</sub>T will always run with IFAIL = -1, but then write out NAG messages for nonzero IFAIL values, or results from iterative procedures, to a file called nagifail.txt. Some dummy procedures, of course, will also have the code for extra functionality referred to previously.

As an example, consider the subroutine D01AJF for quadrature. This would be accessed by a call as follows

```
CALL D01AJF$(F, A, B, EPSABS, EPSREL, RESUL, ABSERR, W, LW,
             IW, LIW, IFAIL)
```
but this would be included in a version of w\_maths.dll which linked in to the object code from compiling the subroutine D01AJF\$.F coded as follows.

```
\overline{C}C
     SUBROUTINE D01AJF$(F, A, B, EPSABS, EPSREL, RESUL, ABSERR, W, LW,
     + IW, LIW, IFAIL)
C
     IMPLICIT NONE
     INTEGER IFAIL, LIW, LW, IW(LIW)
     DOUBLE PRECISION F, A, B, EPSABS, EPSREL, RESUL, ABSERR, W(LW)
     EXTERNAL D01AJF, F, GETIFA
     CALL GETIFA (IFAIL)
     CALL D01AJF (F, A, B, EPSABS, EPSREL, RESUL, ABSERR, W, LW,
                  IW, LIW, IFAIL)
     END
C
\mathcal{C}
```
This mode of operation has several very considerable advantages.

- $\bigcirc$  It is a trivial matter to update SIMF<sub>IT</sub> to use future versions of the NAG library, without having to change the SIMF<sub>I</sub>T source code.
- ❍ It is simple to shunt calls to obsolete routines into calls to newer procedures without needing to change the source code.
- ❍ The behavior of the NAG IFAIL mechanism can be changed by a one line edit.
- ❍ It is easy to create modules to run from within the SIMFIT environment that could link directly to the NAG DLLs, and so bypass the SIMF<sub>I</sub>T dollar sign mechanism if required.

It should be indicated that any executable made using the NAG Fortran Builder that is linked in to the SIMD<sub>E</sub>M GUI and calls the NAG library DLLs can be used as a module from within the SIMF<sub>I</sub>T environment.

#### <span id="page-20-0"></span>**12.4 NAG library updates**

The only difference between alternative versions of SIMF<sub>I</sub>T is the file w\_maths.dll. This is either linked to the SIMFIT numerical libraries, or one of the NAG library DLLs. The usual procedure would be to make a SIMFIT DLL stub, so that SIMFIT can be used with a new version of a NAG DLL that is not covered by the current SIMFIT distribution. This stub is then used by **change simfit version.exe** to overwrite the current version of w\_maths.dll so that SIMF<sub>I</sub>T links to the NAG library.

The recommended procedure is first summarized, details are given, then a worked example is provided.

- ❍ Download and unzip nagzip\*\*\*.zip from www.simfit.org.uk.
- ❍ Study a typical batch file such as makenag\_markxy.bat which is for Mark xy.
- ❍ Make a copy of this file that just adds the new NAG DLLs to the SIMFIT repertoire.
- ❍ It may be necessary to edit a couple of other files referenced by this batch file as described below
- ❍ Run makenag\_markxy.bat to create the new SIMFIT DLL linked to the NAG Mark xy DLL
- O Add this new SIMF<sub>I</sub>T DLL to the SIMF<sub>I</sub>T distribution

The following details give a description of exactly what to do to to take an existing compiled version of SIMF<sub>I</sub>T and make it link to a new version of the NAG DLLs.

It will be assumed that the Silverfrost-Salford FTN95 or NAG NAGfor compiler is going to be used and that the SIMF<sub>I</sub>T code has been unzipped into the folder c: \simfit6\dll\nag using the zip file nagzip\*\*\*.zip distributed with the SIMF<sub>I</sub>T package. Once a certain amount of limited coding has been completed it is then only necessary to run the batch file makenag\_markxy.bat, which compiles and links everything. To use different paths or alternative compilers a certain amount of extra editing would be necessary. In order to perform the upgrade it will be necessary to look at the file system defined in the next section, identify the extremely simple codes that are needed, act accordingly, then simply type

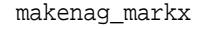

to use FTN95 or, if NAGfor is to be used, type

```
makenag_markxy_nagfor
```
to create the upgrade to the NAG library at Mark xy.

# **Files needed to build the NAG DLL interface**

#### 1. **Link scripts for the compiler**

The files below are completed and only need to be edited if the paths to the NAG library DLLs have been changed.

One file is needed for each DLL to be created.

```
nag_mark20.link
mkl_mark21a.link
mkl_mark21z.link
mkl_mark22m.link
mkl_mark23m.link
nag_mark21a.link
nag_mark21z.link
nag_mark22m.link
nag_mark23m.link
mkl_mark23m_nagfor.link
nag_mark23m_nagfor.link
mkl_mark24m_nagfor.link
nag_mark24m_nagfor.link
```
#### 2. **The DLLs to be created**

All of these DLL stubs can be created at each new release if required, which can be done by the makefiles makenag\_xy.bat files. However, this requires archived copies of all previous DLLs and should not normally be used. It would be usual to make an edited copy of e.g. makenag 23m.bat to only create just one new version.

```
fldll20_maths.dll
fldll214a_mkl_maths.dll
fldll214z_mkl_maths.dll
fldll224m_mkl_maths.dll
fldll234m_mkl_maths.dll
fldll214a_nag_maths.dll
fldll214z_nag_maths.dll
fldll224m_nag_maths.dll
fldll234m_nag_maths.dll
```
#### 3. **The makefile**

This is, for example, makenag mark23.bat which does the following:

- a. Compile using FTN95
- b. Link
- c. Create the DLLs

Browsing makenag mark23.bat, for example, will make all the above perfectly clear. It is only possible to make a DLL if the path to the NAG DLL in the link script points to an existing NAG DLL.

#### 4. **Other action required**

Edit change simfit version.config and make sure this file, the file change simfit version.exe, and the dummy DLLs described above are distributed with the package.

Note that no action is required that involves the rest of the SIMF<sub>I</sub>T package. All that is needed to upgrade the SIMF<sub>I</sub>T package to use a new version of a NAG DLL is to make sure that the SIMF<sub>I</sub>T binary folder contains a copy of the new SIMF<sub>I</sub>T DLL linked to the new NAG DLL, and that the edited version of change\_simfit\_version.config has been used to overwrite the existing file w\_maths.dll.

#### <span id="page-21-0"></span>**12.5 Example: Upgrading from Mark 22 to Mark23**

This example should be imitated so that SIMF<sub>I</sub>T can be made link to future releases of the NAG library DLLs. It is important to note that any compiler can be used, not just FTN95 or NAGfor, and SIMFIT can be used with any version of the NAG library without any recompilation of the SIMF<sub>I</sub>T code: all that is required is simple editing of some text files and the creation of a new stub linking SIMF<sub>I</sub>T to the new NAG DLLs.

At Mark 23 some of the routines used by SIMFIT from the F02 and G05 chapters were deleted. Now it would be extremely difficult to edit the SIMF<sub>I</sub>T code every time a routine is deleted. Instead, SIMF<sub>I</sub>T uses a dummy name so that the code can be called from the Academic maths library or any past, present, or future release of the NAG library. To understand how this is done please inspect the following files:

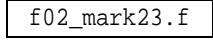

for the F02 update and the file

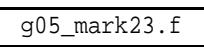

for the G05 update. Such a large redirection is not usually required, but was necessary at Mark 23 because some LAPACK routines had been omitted at Mark 22 and a wholesale upgrade to the random number generators was made available.

The steps required were as follows.

- 1. Copy mkl\_mark22m.link to mkl\_mark23m.link then edit.
- 2. Copy nag\_mark22m.link to nag\_mark23m.link then edit.
- 3. Copy makenag\_mark22.bat to makenag\_mark23.bat then edit.
- 4. Type makenag mark23 to create the new DLL stubs.
- 5. Check that the following new DLLs have been created fldll234m\_mkl\_maths.dll and fldll234m\_nag\_maths.dll.
- 6. Edit change\_simfit\_version.config to reference the Mark 23 DLLs.
- 7. Add the following files to the SIMF<sub>I</sub>T program folder change\_simfit\_version.config fldll234m\_mkl\_maths.dll and fldll234m\_nag\_maths.dll.
- 8. As administrator, run the executable  $change\_simfit\_version.$ exe in the  $SIMF$ <sup>T</sup> folder.

#### <span id="page-22-0"></span>**12.6 Example: Upgrading from Mark 23 to Mark24**

This is particularly easy as there were no routines used by SIMFIT that became obsolete. Here is an abbreviated form of makenag mark24.bat which creates the dummy DLLs.

```
echo Step 1: Compile all the *.f source code (optional if all *.obj files exist)
ftn95 /f_stdcall getifa_ftn95.f95
ftn95 /f_stdcall *.f
echo Step 2: Create the new nag dll linked to the nag mark23m NAG DLL
slink nag_mark24m.link
echo Step 3: Create the new mkl dll linked to the mkl mark23m NAG DLL
slink mkl mark24m.link
```
#### <span id="page-23-0"></span>**12.7 Compiling the NAG library source codes**

This section adds additional information to the previous section on numerical analysis (page [15\)](#page-15-0) so that users can appreciate how to compile selected routines instead of the whole NAG library replacement DLLs. The naglib zip files unzip into a maths folder containing the source codes for the NAG routines, and a numbers folder with subfolders containing auxiliary routines. A list of public domain software and acknowledgement of the programmers involved will be found in the  $SIMFT$  reference manual w manual.pdf.

The source codes used to replace some 215 library routines called by SIMF<sub>I</sub>T are a mixture of public domain subroutines, some edited to conform to the NAG library calling sequences, but with some subroutines created from scratch. This code only contains standard Fortran constructs and can be compiled using any Fortran compiler. Nevertheless, several things should be noted.

- 1. Some of the subroutines in the maths folders are dummy stubs for subroutines that are called by the NAG version of SIMF<sub>I</sub>T but are not called by the academic version of SIMF<sub>I</sub>T and they just return IFAIL = -399. Also many of the routines in the numbers subfolders are not called by the NAG library routines but are called from elsewhere in SIMFIT so, to avoid compiling the whole of the maths and numbers subroutines and just compile a particular NAG routine, it will be necessary to check for dependencies within the numbers subfolders and simply extract the code required.
- 2. The routines treat IFAIL as an intent (out) variable that is zeroized on entry to the routines. So the input IFAIL value is not used. However, as far as possible, the exit IFAIL values correspond to the NAG documentation, but the error trapping must be done by users supplying their own checking code for nonzero IFAIL exits, as I have done in the SIMF<sub>I</sub>T package.
- 3. The routines have exactly the same names as the NAG ones except for an added dollar character to the routine name. However the arguments are exactly the same.
- 4. Some of the routines use the workspaces dimensioned as for the NAG routines but some use additional workspaces, mostly created as temporary workspaces using allocate.
- 5. Some routines are as good, or even better, than the NAG routines, but some were thrown together in a hurry and are not so polished. I never got round to optimizing some code, particularly searching, sorting, selecting between accuracy and speed, avoiding repetition, or economizing on storage, and this is often indicated in the comments.
- 6. Users may wish to use their own implementations of packages like BLAS, LAPACK, and SLATEC.
- 7. The codes are nearly all in fixed format \*.for style and, if free format \*.f95 code is preferred, you should use my SIMFIT program **for2f95**, as this is designed to maintain the readability built into the original code that will be destroyed by general purpose fixed to free translators.

## <span id="page-23-1"></span>**13 Manual**

Translating or extending the manuals will be very easy, since a very strict LATEX style has been used. Programmers will observe that at one or two points handcrafting has been used (e.g.\newpage), and this will have to be edited. Note also that most of the diagrams are included as  $\star$ . wgb files. The file prolog.wgb contains the PostScript header that has been cut out of the individual PostScript files to save space. By pasting prolog.wgb back into the \*.wgb files they become \*.eps files. Of course dvips only needs prolog.wgb once as a special. Note that makeindex is required to create the index. As hyperef is used, a call to dvips then ps2pdf converts the \*.dvi file into \*.ps and \*.pdf with hyperlinks. By obvious editing in w\_manual.tex, as in mono\_manual.tex, a monochrome manual can be produced. Usually the package is distributed with w\_manual.pdf in color with hyperlinks, but mono\_manual.pdf, and w\_manual.ps in monochrome for high resolution monochrome printing.

Programmers should definitely use the default folders otherwise it will be necessary to edit every call to included graphics files throughout the whole document.

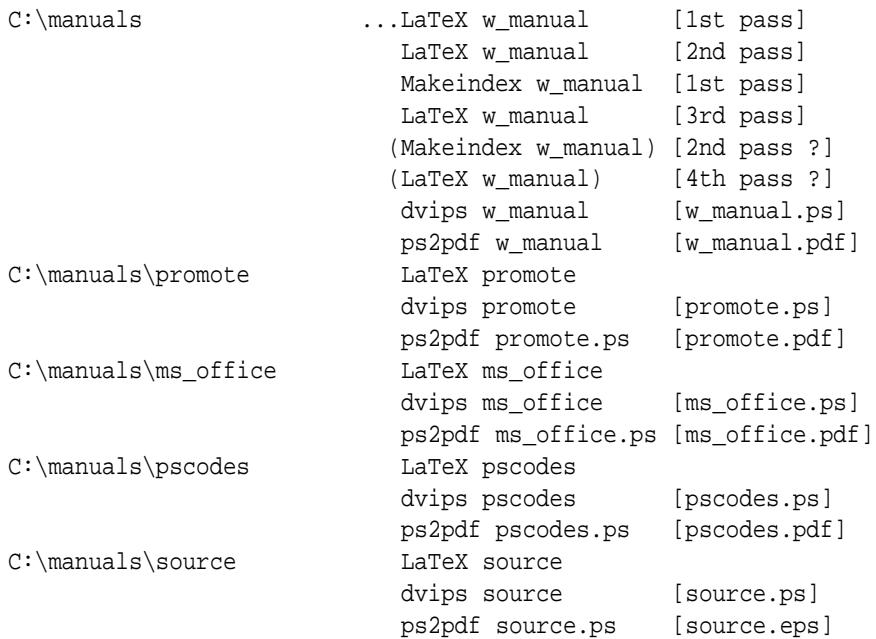

## <span id="page-24-0"></span>**14 Distribution**

To make the SIMFIT self-extracting installation program, use edited versions of the script simfit.iss and text file infobefo.txt with Inno Setup from

http://www.jordanr.cjb.net/ or http://www.jordanr.dhs.org/.

In the case of SIMD<sub>F</sub>M the files are simdem.iss and demobefo.txt.

However, by editing the information files infobefo.txt and demobefo.txt if required, and analyzing the compilation scripts simfit.iss and simdem.iss to appreciate what paths are involved, any program can be used to distribute the packages.

## <span id="page-24-1"></span>**15 Makefiles**

*It is important to note that if frequent changes of compiler are made then modules can become inconsistent. For this reason the object code generated for the S*IM*FIT package program files and the GUI DLLs* w\_simfit.dll w\_graphics.dll *should be compiled twice in succession to make sure the correct modules are linked in.*

The procedure with dedicated FTN95 scripts is described for SIMF<sub>I</sub>T while for SIMD<sub>E</sub>M using NAGfor is also illustrated with dedicated NAGfor commands. Check that all the batch files and link scripts have correct paths and that all subfolders exist and contain the necessary files. Also, make sure all signatures are updated and that SRC has been used to create objects from the icon  $*$ .ico and  $*$ .rc files then proceed as follows.

For FTN95 and the SIMF<sub>I</sub>T package the sequence of commands is:

```
ftn95 /config
cd c:\simfit6\dll\numbers
compile
```

```
makenum
cd c:\simfit6\dll\maths
f *
makemat
cd c:\simfit6\dll\clearwin
src ico_clr
scc scroll_kludge
f w_editor
f module_clearwin
f *
makeclr
cd c:\simfit6\dll\menus
f *
makemen
cd c:\simfit6\dll\graphics
f module_savegks
f*
makegra
cd c:\simfit6\dll\models
f *
makemod
cd c:\simfit6\dll\simfit
f orthog
f *
makesim
cd c:\simfit6\dll\help
makehlp
cd c:\simfit6\dll\nag
make_all_nag
cd c:\simfit6\work
getdll
src ico_sim6
src ico_run6
f *
linkall
makew
cd c:\setup\programs
update
cd ..
notepad infobefo.txt
```
Now run the Inno-setup compiler using simfit.iss, rename the C:\setup\output\setup.exe file appropriately and zip up.

For FTN95 and the SIMD<sub>F</sub>M package the sequence of commands is:

```
ftn95 /config
cd c:\simfit6\dll\clearwin
src ico_clr
scc scroll_kludge
f w_editor
f module_clearwin
f *
makeclr
cd c:\simfit6\dll\menus
```

```
f *
makemen
cd c:\simfit6\dll\graphics
f module_savegks
f *
makegra
cd c:\simdem
getdll
make_SILVERFROST_simdem
notepad demobefo.txt
cd c:\simdem\output
```
For NAGfor and the SIMD<sub>E</sub>M package the sequence of commands is to first use FTN95 as follows:

```
ftn95 /config
cd c:\simfit6\dll\clearwin
src ico_clr
scc scroll_kludge
f w_editor
f module_clearwin
f *
makeclr
```
which creates w\_clearwin.dll. Then use

```
cd c:\nagfor\dll\menus
nagfor -compatible -c -w=x77 -f2003 *.for
nagfor @nagfor_makemen.link
cd c:\nagfor\dll\graphics
nagfor -compatible -c -w=x77 -f2003 module_savegks.for
nagfor -compatible -c -w=x77 -f2003 *.for
nagfor @nagfor_makegra.link
cd c:\simdem
get nagdll
make_NAG_simdem
notepad demobefo.txt
cd c:\simdem\output
```
Now run the Inno-setup compiler using simdem.iss, rename the  $c:\sim\otimes\cup\cup\cup\setminus$ setup.exe file appropriately and zip up. Single makefiles calling batch files can be used to compile and link these packages, but these may not be distributed with the source codes to avoid confusion. Following the above sequence of command lines should allow anybody to create their own makefiles.

## <span id="page-26-0"></span>**16 64-bit versions**

Note that the previous mechanism involving a pipe between the 32-bit and 64-bit binaries is discontinued.

From release 6.9.1 onwards 64-bit SIMFIT uses a new interface to 64-bit Clearwin+ in which all the calls such as

```
i = winio@
```
are now replaced by

```
i = winio\$.
```
This is so that the Clearwin+ code in SIMF<sub>I</sub>T can be compiled using NAGfor or gFortran. The 64-bit version of SIMFIT now uses exactly the same code as the 32-bit version, except for some temporary fixes that require additional features to construct the 64-bit equivalent of w\_clearwin.dll.

The main differences between 64-bit SIMF<sub>I</sub>T and 32-bit SIMF<sub>I</sub>T are as follows.

- All executables begin with  $x64$  instead of w\_.
- Object code is compiled using

```
NAGfor -abi=64 *.for -ieee=full -f2003 -w=all -c
although there is now more *.f95 free form source. For instance, with 64-bit gFortran,
gfortran %1.f95 -c -fno-underscoring -fdollar-ok -mwindows -Wall -Wextra
```
- The 64-bit files use different icons, compiled using 64-bit windres.
- The new DLLs are

```
x64_clearwin.dll ... replaces w_clearwin.dll
x64_menus.dll ... replaces w_menus.dll
x64_graphics.dll ... replaces w_graphics.dll
x64_simfit.dll ... replaces w_simfit.dll
x64_maths.dll ... replaces w_maths.dll
x64_models.dll ... replaces w_models.dll
x64_numbers.dll ... replaces w_numbers.dll
```
• New run-time systems are required as follows

```
clearwin64.dll ... run-time system for 64-bit Clearwin+
lib64f53.dll ... run-time system for 64-bit NAGfor
libgcc_s_sj1j-1.dll ... run-time system for 64-bit gFortran
libgfortran-3.dll ... run-time system for 64-bit gFortran
libquadmath-0.dll ... run-time system for 64-bit gFortran
```
• makefiles

The zip distribution has all the batch files and link files required to create 64-bit SIMFIT from the source files. For instance, to create  $x64$ <sub>clearwin.dll</sub> the following sequence is required.

- 1. Create ico\_x64\_clr.o using windres with ico\_x64\_clr.rc in the clearwin folder.
- 2. Copy ico\_x64\_clr.o into the clearwin64 folder.
- 3. Use nag64 \* to create \*.o files and similar for \*.o files from \*.f95 files.
- 4. Use NAGfor @x64\_clearwin.link to make x64\_clearwin.dll.

Comments and requests for help to w.g.bardsley@gmail.com